## ora The student reading app

Sora offers the ability for students to explore age-appropriate digital books from Tennessee READS

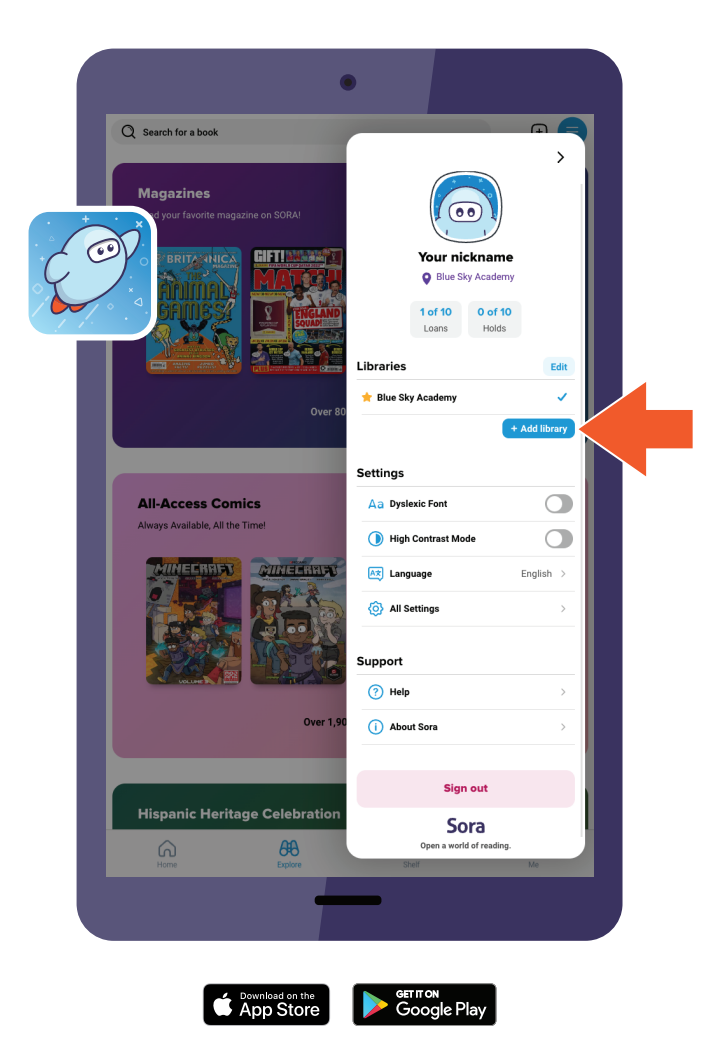

## **Here's how to access titles from the library through Sora:**

- 1. In Sora, sign into your school with your Google credentials.
- 2. Click or tap menu icon and select **Add library.**
- 3. Use the search box to find and select The library will open in the **Explore** tab. Tennessee READS.
- 4. You will be prompted to sign in when you borrow a book or place a hold. Find and select your school to continue.
- 5. Sign in with your school credentials.